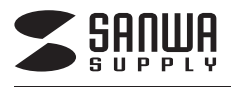

# **WEBカメラ 取扱説明書**

CMS-V35BK/SV

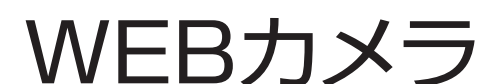

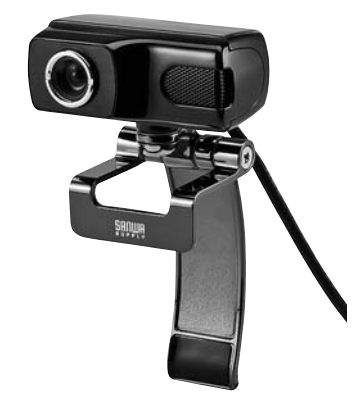

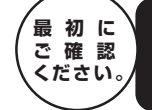

※万一、足りないものがございましたら、お買い求めの販売店までご連絡ください。 ※弊社では WEBカメラ本体のみをサポートしております。 アプリケーションソフトウェアについてのお問合せはご遠慮ください。 セット内容 ●WEBカメラ本体 ………………………………… 1台 ●取扱説明書(本書) ………………………………… 1部

ご使用になる前に、この取扱説明書をよくお読みください。 また、お手元に置き、いつでも確認できるようにしておいてください。

デザイン及び仕様については改良のため予告なしに変更することがございます。 - ラスコートは、このは、このようにある。<br>本書に記載の社名及び製品名は一般に各社の商標又は登録商標です。

サンワサプライ株式会社

#### **仕様**

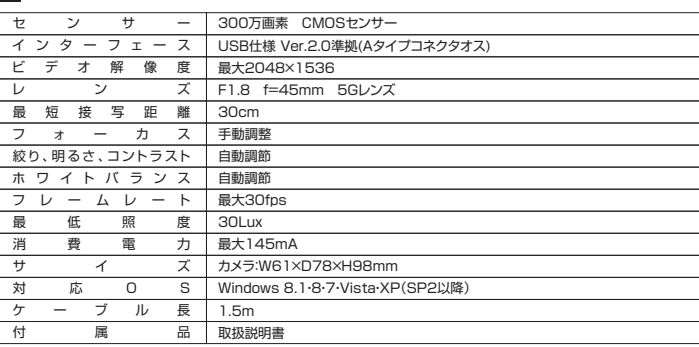

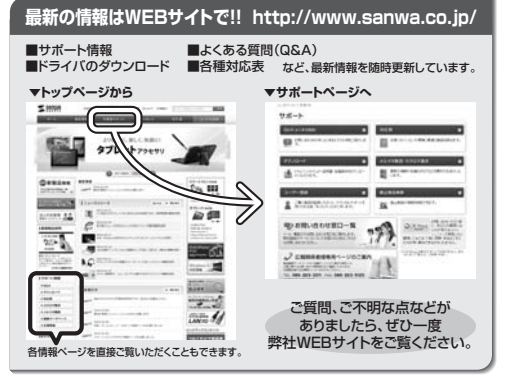

本取扱説明書の内容は、予告なしに変更になる場合があります。 最新の情報は、弊社WEBサイト(http://www.sanwa.co.jp/)をご覧ください。

# サンワサプライ株式会社

TEL.092-471-6721 FAX.092-471-8078 TEL.011-611-3450 FAX.011-716-8990 TEL.022-257-4638 FAX.022-257-4633 TEL.052-453-2031 FAX.052-453-2033 TEL.06-6395-5310 FAX.06-6395-5315 札幌営業所/〒060-0808 札幌市北区北八条西4-1-1 パストラルビルN8 仙台営業所/〒983-0851 仙 台市宮城野区榴岡1-6-37宝栄仙台ビル 名古屋営業所/〒453-0015 名 古 屋市中村区椿町16-7カジヤマビル 大阪営業所/〒532-0003 大阪市淀川区宮原4-1-45新大阪八千代ビル 福岡営業所/〒812-0012 福岡市博多区博多駅中央街8-20第2博多相互ビル 岡山サプライセンター / 〒700-0825 岡山県岡山市北区田町1 - 10-1 TEL086-223-3311 FAX.086-223-5123 <sub>同出フファ・ニティ・・・ニ<br>東京サプライセンター / 〒140-8566 東京 都 品 川 区 南 大 井 6 - 5 - 8 TEL.03-5763-0011 FAX.03-5763-0033</sub>

BF/AE/FNDaNo

## **1.安全にお使いいただくためのご注意(必ずお守りください)**

本書では本製品を安全にお使いいただき、お客様への危害や財産の損害を未然に防止するた めに、次の表示を使用して説明しています。注意事項を守っていただけない場合どの程度の影 響があるかを示しています。

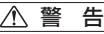

この表示事項を無視して注意事項を守っていただけないと、人が死亡又は重症を負う 可能性があることを示しています。

注 意

この表示事項を無視して注意事項を守っていただけないと、人が障害を負ったりパソコ ンやデータなどの物的損害のみの発生が想定される内容を示しています。

#### 警 告

- ●本製品は医療機器、原子力設備や機器、航空宇宙機器、輸送設備や機器などの人命に関 → コークの制度はない。<br>わる設備や機器、及び高度な信頼性を必要とする設備や機器やシステムなどへの組み 込みや使用は意図されておりません。これらの用途に本製品を使用され、人身事故、社 ーット とんじんコード こうりゅう こんじ こんじん こうしょう こうしょう
- ●雷が鳴っているときに、本製品やケーブルに触れないでください。
- ▲落雷により感電する恐れがあります。 ●本製品は電気で動作しておりますので、発火する危険があります。万一煙が出たり異臭 かしたりした場合は、本製品及び接続しているパソコンや機器の電源を切り、お買い上 げの販売店または弊社までご連絡ください。
- -<br>▲本製品を設置している環境によっては火災の原因となる場合があります。
- ●本製品のケーブル、接続する機器のケーブルは、家具で踏んだり、扉で挟んだりしない でください。またこれらのケーブルを引っ張ったり折り曲げたりしないでください。 ▲火災や故障の原因となることがあります。

#### 注 意

- ●お子様が本製品や付属品を口の中に入れないようにご注意ください。
- ▲お子様のけがや、本製品の故障の原因となることがあります。
- ●本製品のカバーを開けたり、分解したりしないでください。 ▲故障や感電の原因となることがあります
- ●濡れた手で本製品やケーブルに触らないでください。
- ▲本製品がパソコンに接続されているときに、感電する恐れがあります。
- ●本製品内部に液体、金属などの異物が入らないようにしてください。
- ▲感電や火災、故障の原因となることがあります。 ●本製品をバンベはギンが出こでもここがなります。<br>●本製品を水分や湿気の多い場所、直射日光の当たる場所、ホコリや油煙などの多い場所、 車中や暖房器具のそばなどの高温となる場所に設置したり、保管したりしないでください。 ▲故障・感電などの原因となることがあります
- ●本製品に強い振動や衝撃を与えないでください。
- ▲故障・破損などの原因となることがあります
- ●本製品を重ねて設置したり、本製品の上に重いものを置いたりしないでください。 ▲火災や故障の原因となることがあります。
- ●本製品は不安定な場所に設置したり、保管したりしないでください。
- ▲落下により故障・破損の原因となることがあります。
- ●本製品のケーブルを抜き差しするときは、必ずコネクタ部分を持ち、無理な力を加えな いでください。
- ▲故障・破損などの原因となることがあります ●本製品のお手入れをする前には、パソコンから本製品のケーブルを抜いてください。
- ▲感電や故障などの原因となることがあります
- ●本製品のお手入れをする場合には、ベンジンやシンナーなどの揮発性有機溶剤が含ま
- れているものは使用しないでください。 ▲塗装を痛めたり、故障の原因になることがあります。乾いた柔らかい布で乾拭きして

# ください。

#### **2.ご注意**

(1)本書の一部または全部を無断で複写、転載することは禁じられています。

(2)本製品および本書は将来予告なしに変更することがあります。 (3)本製品の故障、またはその使用によって生じた直接、間接の損害については弊社はその責 <u>。 ここでは、 ここに、 ここと、 ここのことには、</u><br>そ負わないものとします。あらかじめご了承ください。

- (4)本製品を使用中に発生したデータやプログラムの消失、または破損についての保証はいたしかね ますので、あらかじめご了承ください。定期的にバックアップを取るなどの対策を行ってください。 (5)本製品は日本国内用に作られております。日本国外で使用された場合、弊社は一切の責任
- を負いかねます。

(6)本書に記載されている製品図や画面の図などは実際のものとことなる場合がございます。 (7)本書に記載されている内容について、ご不審な点や誤り、記載もれなどお気づきの点がござ いましたら、お買い求めの販売店または弊社までご連絡ください。

#### **3.はじめに**

このたびは、WEBカメラ**CMS-V35**シリーズをお買いあげいただき、誠にありがとうございま す。本製品には高画質300万画素のCMOSセンサーが搭載されており、高画質な動画・静止画 を楽しむことが可能です。またUSBビデオクラス(UVC)に対応でパソコンに接続するだけで 簡単に使用できます。

※本製品をご使用になる前に、必ずこの取扱説明書をよくお読みください。

- ●WEBカメラ本体 ・・・・・・・・・・・・・1台
- ●取扱説明書(本書)・・・・・・・・・・・・・1部

※弊社ではWEBカメラ本体のみをサポートしております。Skype•MSN Messenger<br>- などのビデオチャットソフトウェアに関してのサポートは一切行っておりません。<br>※インターネットを利用した機能が使用できない場合があります。<br>- 等のインターネットを利用した機能が使用できない場合があります。

## **4.必要な機器構成**

#### **Windows**

- ●Microsoft Windows 8.1・8・7・Vista・XP(Service Pack 2以降) ●Intel Core 2 Duo 2.4GHz以上のCPU
	-
- ●2GB以上のメモリ
- ●1GB以上のハードディスク空き容量<br>●USBポートに1つの空き
- 

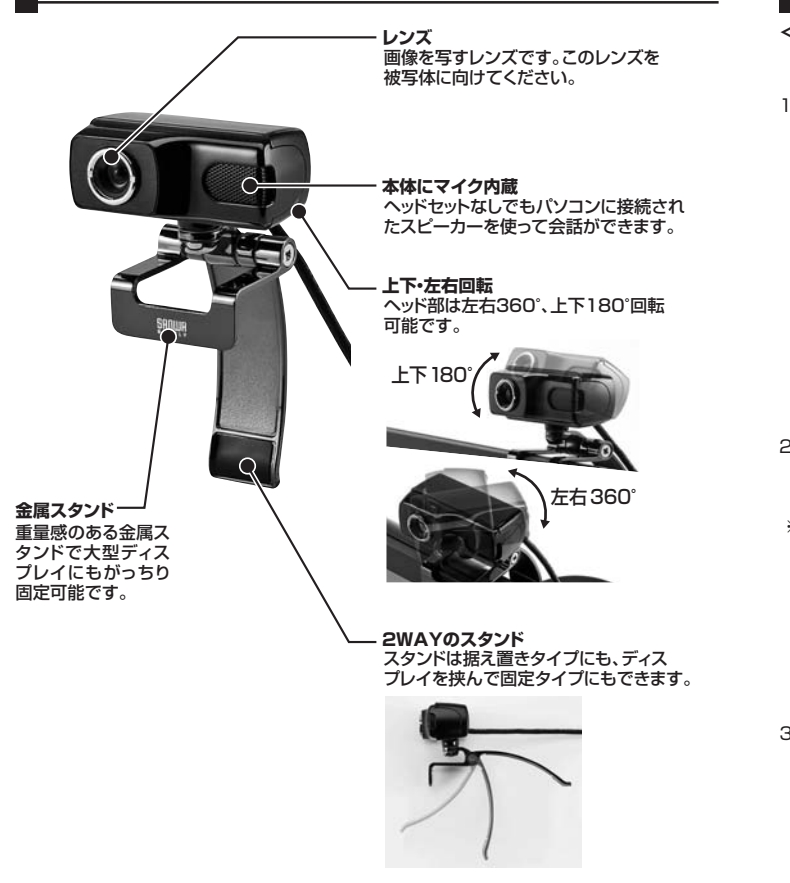

ノートパソコンや液晶ディスプレイに簡単に着脱可能です。

※ノートパソコンに取付ける際は液晶を傷つけないように画面のふちをはさんでください。

## **6.インストールの前に**

本製品はハイパワーデバイスです。ACアダプタのないUSBハブや、USBハブ付きキーボード などのポートでは正常動作しません。パソコン本体に直接、もしくはACアダプタ付きのUSBハ ブへ接続してください。

パソコン本体に標準でUSBポートがなく、別売カード等でポートを増設した場合の動作保証は いたしません。

※本製品を正しく動作させるにはMicrosoft DirectX9.0cがインストールされている必要があ <sub>年表面でエンマ動作と exploitmoresoft BirectXe.com インスイールとれているお安かる<br>ります。Microsoft DirectXはMicrosoft社のWEBサイトから無料でダウンロードできます。</sub>

## **7.USB WEBカメラの接続**

**本製品はWindows 8.1・8・7・Vista・XP(Service Pack2以降)に対応しています。** Windows XP Service Pack2以前のバージョンをご使用の場合、Windows **Updateでアップデートを行ってください。**

**<Windows**®**8.1・8・7・Vista・XPへの接続>** パソコンのUSBポートに接続すると、ドライバは自動的にインストールされます。 インストール中にはタスクトレーにインストール状況が表示されます。

以上でインストールの完了です。

## **8.本製品が正しく認識されているかどうか確認する方法**

#### **<Windows**®**8.1・8・7・Vistaの場合>**

正常にインストールが終了すると、「デバイスマネージャ」の画面で以下のようにカメラがイン ストールされていることが確認できます。

1.画面左下の「Windowsロゴ」マークをクリ ックし、「コンピュータ」を右クリックし、「プ ロパティ(R)」をクリックしてください。 「コンピュータの基本的な情報の表示」の 画面が表示されます。

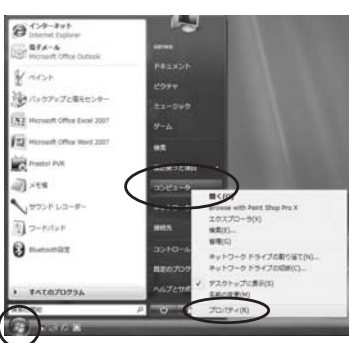

- 2.「デバイスマネージャ(M)」をク リックすると、本パソコンのデバ レンシン<br>イスマネージャの画面が表示さ<br>れます。 れます。 ※途中、「ユーザーアカウント制御
	- の注意画面」が表示されること もありますが、そのまま続行し てください。

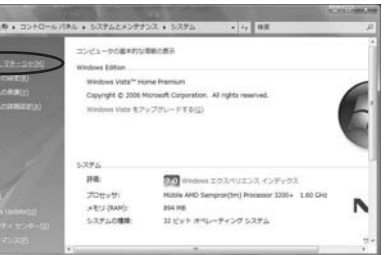

3.デバイスマネージャの一覧の中に 「イメージングデバイス」が表示さ れます。アイコンの左側の |土|マー クをクリックすると、その下に図の ような「USB2.0 Camera」が表 示されます。

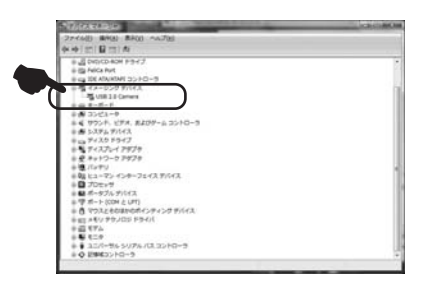

## **8.本製品が正しく認識されているかどうか確認する方法(続き)**

#### **<Windows**®**XP SP2(Service Pack2)の場合>**

正常にインストールが終了すると、「システムのプロパティ」の「ハードウェア」タブの中の「デ バイスマネージャ」をクリックすると「デバイスマネージャ」が表示されます。 「イメージングデバイス」をダブルクリックすると下の図のように「USBビデオデバイス」と表

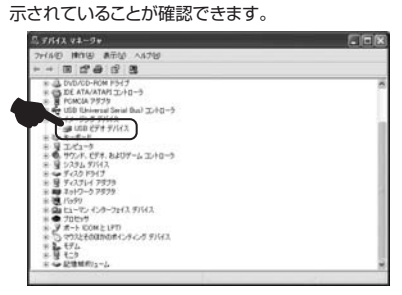

#### **FAQ**

#### **Q1.カメラが動作しない。**

A1.本製品はWindows 8.1・8・7・Vista・XP(Service Pack2以降)に対応しています。 Windows XPをご使用でService Pack2以前のバージョンをご使用の場合Windows Updateでアップデートを行ってください。

- **Q2.Skypeに対応していますか?** A2.対応しています。
- 
- **Q3.Net Meetingで使用できますか?** A3.対応しておりません。

#### **Q4.会社でテレビ会議に使用したい。**

A4.多くの会社はインターネット接続の際にファイヤーウォールを使用しているので、テレビ会議 用に使用できない可能性があります。詳しくはサーバ管理者にお問合せください。

## **Q5.映像の動きが悪い、スムーズに動かない。**

A5.パソコンの性能、インターネット回線の速度により大きく異なります。

**Q6.カメラが動作しているかどうかテストしたい。**

A6.|Skype」にはカメラが正常に動作するかどうかテストすることができます。<br>- Skype起動後、「ツール」→「設定」をクリックし、Skypeの設定を表示します。項目の中か<br>- ら「オーディオ設定」をクリックします。

カメラが正常に動作している場合、画面上に画像が表示されます。